# LineupNX 2 release note 20\_008

## **NAS and mapped network drives<sup>i</sup>**

#### **This note is about using mapped drives and Networked Attached Storage devices**

Each workstation that uses LineupNX must be pointed to the folder that contains all the shared resources for the creation of the shows you produce. As pointed out in the *Installation and Setup Guide*, you use the *Admin* login on each workstation and select **Window > Administration > Set / Reset network path** to point each installation to the right shared, network folder.

You can either navigate to the network location you want or you can use a mapped network drive on a server, other workstation or an NAS drive that is connected directly to the network router.

LineupNX stores the location you select in the Windows registry of each computer but automatically translates mapped drive letters to fully qualified paths to the LineupNX folder.

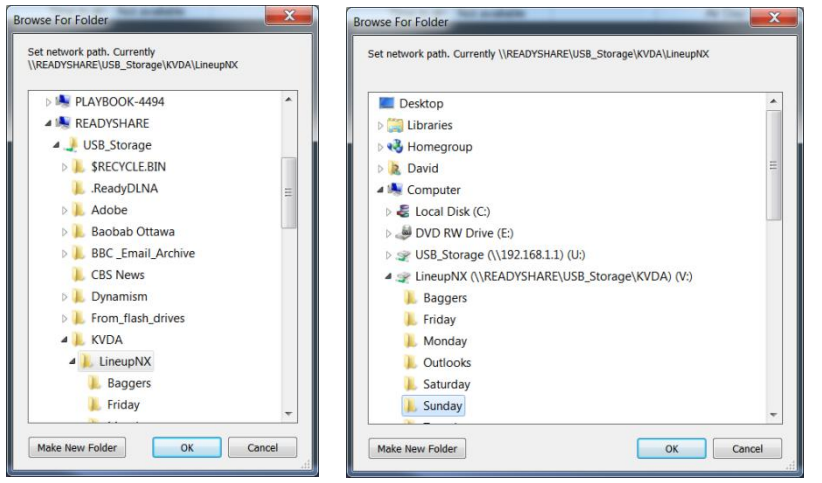

For example the left-hand image shows the selection to be the LineupNX folder inside the KVDA folder on a drive called USB Storage and a resource called Readyshare. The right-hand image points to the mapped network drive **V:\**. As far as LineupNX is concerned, these are identical and it does not matter which you choose to use.

## **Mapped drive letters do not have to be the same on each workstation**

This also means that you do not necessarily have to use the same drive mapping for each workstation. For example on one workstation the drive letter you have used for other computers may already be in use. It doesn't matter to LineupNX.

## **Works for NAS too**

Actually the location referenced in the pictures above points to a hard drive that is not attached to any computer but to the network router itself. This kind of Network Attached Storage is becoming more common and works well with LineupNX.

 $\overline{a}$ <sup>i</sup> This release note contains information that is not in the current version of the LineupNX User Guide or the on-line help system